# **Г.К. Бектурганова, Б.У. Байхожаева**

*Евразийский национальный университет им. Л.Н. Гумилева, Астана, Казахстан (E-mail: gulmirabekt@yandex.kz, bajxozhaeva63@mail.ru)*

# **Применение электронных таблиц в учебном процессе**

**Аннотация.** *Рассмотрены возможности применения таблиц Excel при изучении дисциплин на кафедре «Стандартизация, сертификация и метрология». Приведен пример построения циклограммы свойств на основе расчета дифференциального показателя качества. Отмечена возможность расчета и построения некоторых основных инструментов менеджмента качества: диаграммы Паретто, стратификации данных. Сделан вывод о том, что они помогают провести полноценный анализ с целью обнаружения и устранения проблем, для принятия своевременных корректирующих и предупреждающих мер. Обсуждены различные варианты обеспечения качества измерений: исключение грубых промахов, ошибок градуировки средств измерений, оценки правильности методик с помощью электронных таблиц. Приведены примеры расчета и графического отображения статистик Манделя, критерия Фишера. При рассмотрении статистик Манделя обращено внимание на гораздо большую значимость статистики h по сравнению со статистикой k при межлабораторных сличениях. Даны 2 способа расчета критерия Фишера для оценки внутри- и межлабораторной совместимости. Особое внимание уделено возможности расчета неопределенности измерений как методом «снизу вверх», так и «сверху вниз»: оценка неопределенности согласно Руководства Еврахим-СИТАК; оценка неопределенности через внутри- и межлабораторные дисперсии; моделирование измерений и расчет неопределенности с помощью генерации случайных чисел; принятие решения органами по оценке соответствия с учетом неопределенности. Отмечены преимущества использования электронных таблиц: наглядность, быстрота, точность расчетов, вовлеченность и личный вклад обучающихся, развитие их способностей принимать решения на основе анализа, закрепление теоретического материала на практике, рост уверенности обучающихся в своих знаниях, создание обучающимися своего портфолио.* 

**Ключевые слова:** *электронные таблицы, гистограмма, стандартизация, метрология, циклограмма, диаграмма Паретто, критерий Фишера, статистики Манделя.*

#### **DOI: https://doi org/10.32523/2616-6895-2023-144-3-84-99**

#### **Введение**

Цифровизация занимает все большее место в обучении. Компьютерные технологии прочно входят в образовательные программы подготовки специалистов не только технического, но и гуманитарного направления. С созданием компьютерных классов на кафедре «Стандартизация, сертификация и метрология» Евразийского национального университета им. Л.Н. Гумилева стало возможным применение электронных таблиц Excel при изучении следующих дисциплин: основы теории измерений; метрология; неопределенность измерений; квалиметрия; инструменты менеджмента качества; испытания, контроль и безопасность продукции; математическая обработка результатов поверки и калибровки и других. В статье рассмотрены примеры расчета неопределенности измерений, грубых промахов, проверки квалификации лабораторий, принятие решений

на основе неопределенности, построение диаграммы Паретто, циклограммы свойств, стратификации данных и другие примеры. Возможности применения электронных таблиц поистине широки и не ограничиваются только данными примерами.

Современное образование уже невозможно представить без использования компьютерных технологий, какой бы специальности мы не коснулись [1,2].

Электронные таблицы широко используются в стандартизации, сертификации и метрологии [3]. На кафедре «Стандартизация, сертификация и метрология» таблицы Excel применяются при изучении следующих дисциплин: основы теории измерений; метрология; неопределенность измерений; квалиметрия; инструменты менеджмента качества; технические регламенты Таможенного союза (ЕАЭС); аккредитация лабораторий и других.

Вот только некоторые примеры эффективного применения таблиц:

## 1.**Квалиметрия, инструменты СМК**

• Расчет интегрального, комплексного, дифференциального показателей качества; коэффициентов весомости (значимости).

- Построение циклограммы свойств.
- Построение диаграммы Паретто.
- Стратификация данных.
- Построение диаграммы разброса.
- Контрольные карты.

#### **2. Метрология и связанные дисциплины**

• Анализ прецизионности (в том числе промежуточной) и воспроизводимости результатов измерений.

- Исключение грубых промахов.
- Ошибки градуировки СИ.
- Оценка правильности методики (валидация).
- Проверка квалификации лабораторий (межлабораторные сличения).

• Построение зависимостей погрешностей (абсолютной, относительной, приведенной) от результата измерений.

#### **3. Неопределенность измерений**

- Оценка неопределенности согласно Руководства Еврахим-СИТАК (снизу вверх).
- Оценка неопределенности сверху вниз через внутри- и межлабораторные дисперсии.
- Моделирование измерений и расчет неопределенности с помощью генерации случайных чисел (сверху вниз).

• Принятие решения органами по оценке соответствия с учетом неопределенности согласно процедуре ILAC-G8:09/2019.

#### 1. **Построение циклограммы свойств**

Циклограмма свойств наглядно показывает, насколько исследуемый образец по своим свойствам близок к стандартам.

Пример. Построить циклограмму свойств для сухих молочных смесей в соответствии с ТР ТС 033/2013 «О безопасности молока и молочной продукции».

Вносим в таблицу 1 данные по единичным показателям качества продукции. В качестве базовых показателей можно использовать требования технических регламентов или стандартов, показатели мировых образцов или аналогичные образцы того же предприятия за предыдущие годы. Рассчитываем дифференциальные показатели качества продукции. В случае, если мы приводим показатели к базовым, принимаем последние за 1 и строим циклограмму.

При этом нужно иметь ввиду, что при построении одной циклограммы свойств мы используем или только позитивные, или только негативные показатели. Негативными показателями являются, например, расходы, дефекты, содержание вредных примесей и т.д.

## **Таблица 1**

| Показатели<br>качества | Абсолютные показатели |           |           | Относительные показатели |          |         |
|------------------------|-----------------------|-----------|-----------|--------------------------|----------|---------|
|                        | Базовый<br>образец    | Образец 1 | Образец 2 | $\mathbf{v}_{\text{D1}}$ | $K_{D2}$ | Базовый |
| Кальций                | 900                   | 850       | 750       | 0,94                     | 0,83     |         |
| $\Phi$ oc $\Phi$ op    | 600                   | 520       | 430       | 0,87                     | 0,72     |         |
| Калий                  | 800                   | 680       | 470       | 0,85                     | 0,59     |         |
| Натрий                 | 300                   | 220       | 120       | 0,73                     | 0.40     |         |
| Магний                 | 100                   | 100       | 75        | 1,00                     | 0,75     |         |

**Состав сухих молочных смесей (мг/100г)**

Для построения циклограммы (рисунок 1) используем последние три столбца.

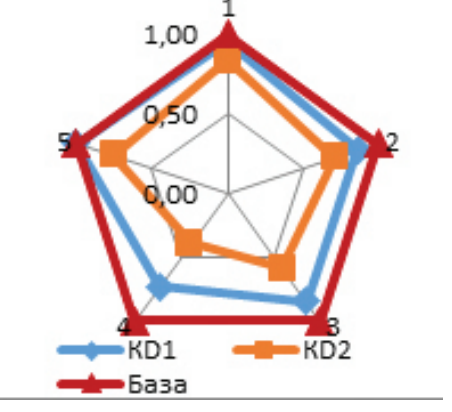

**Рисунок 1. Циклограмма свойств**

Вывод: Чем больше площадь фигуры, тем ближе она к нормируемым (базовым) характеристикам. 1-й образец гораздо более соответствует требованиям ТР ТС, чем 2-й.

# 2. **Построение диаграммы Паретто**

Широко известно правило Паретто: 20% причин приводят к 80% результатов. Это очень эффективный инструмент для определения основных источников прибыли, убытков, дефектов и т.д.

Пример. Необходимо проанализировать самые важные статьи расходов. На основе данных таблицы 2 строим диаграмму (рисунок 2).

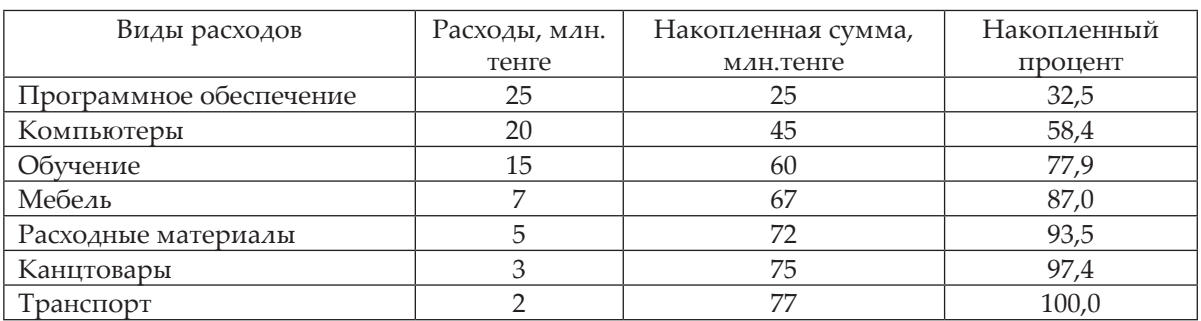

#### **Исходные данные**

## **Таблица 2**

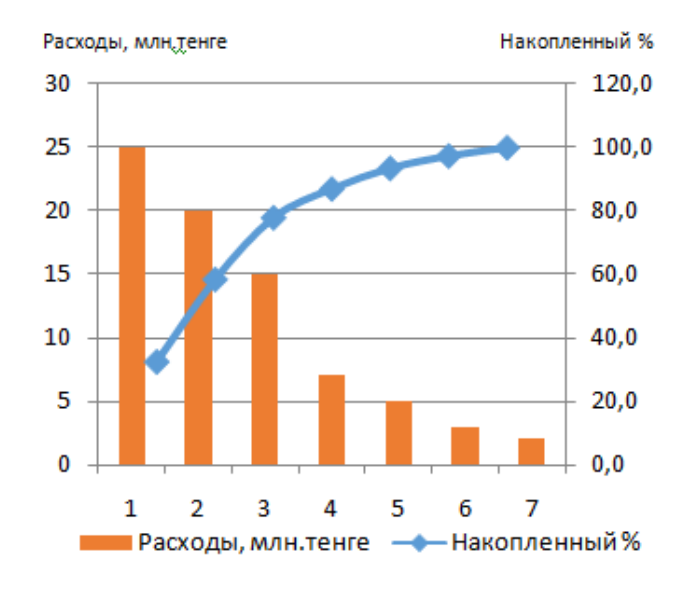

**Рисунок 2. Диаграмма Паретто**

Расходы представлены нисходящей гистограммой, а накопленный процент – синей кумулятивной кривой.

Вывод: 80% расходов составляют приобретение и обслуживание ПО, компьютеров, а также обучение персонала. Остальные расходы составляют только 20%.

# 3. **Стратификация данных**

Стратификация данных позволяет провести полноценный анализ на наличие проблем в той или иной области.

Пример. Трое рабочих А, Б, и В работали на 3 станках в 3 смены, количество дефектных деталей указано в таблце 3. Осуществите стратификацию по станкам, сменам и рабочим.

## **Таблица 3**

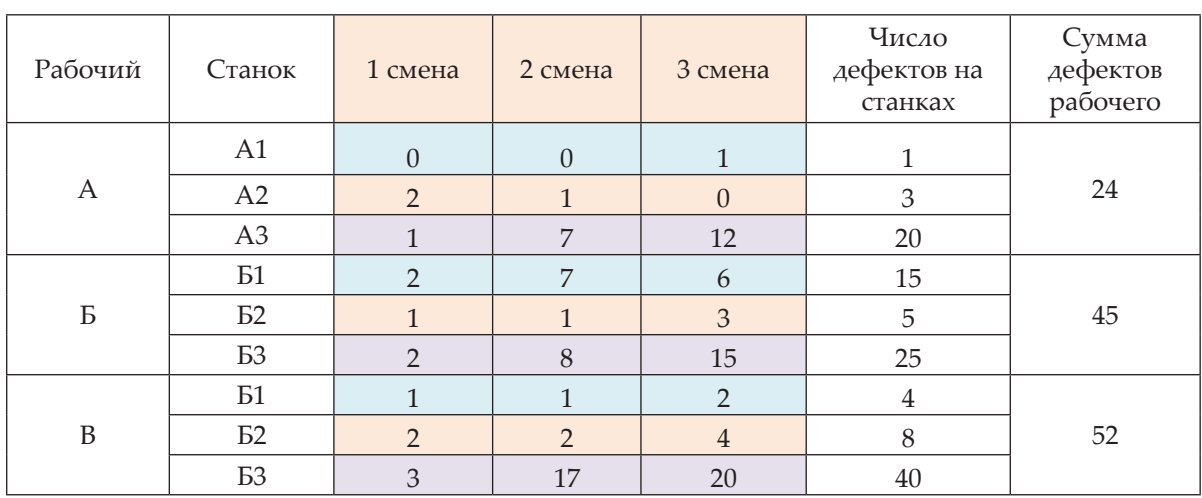

**Исходные данные по дефектам**

По данным таблицы 3 строим гистограммы (рисунки 3-5), которые позволяют провести анализ по основным причинам брака.

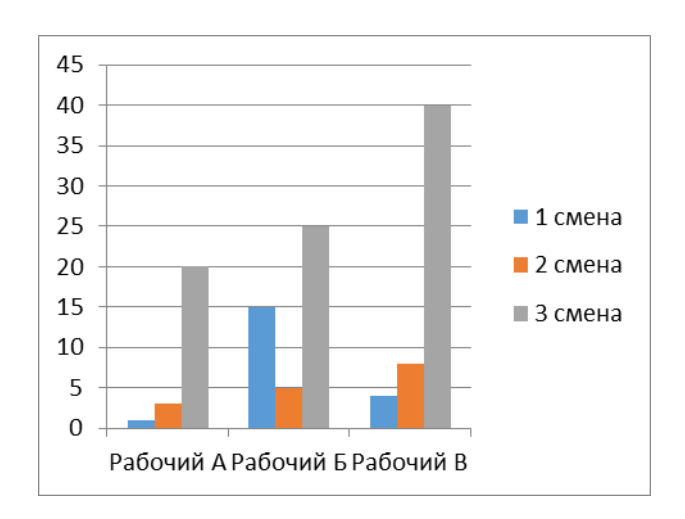

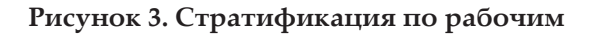

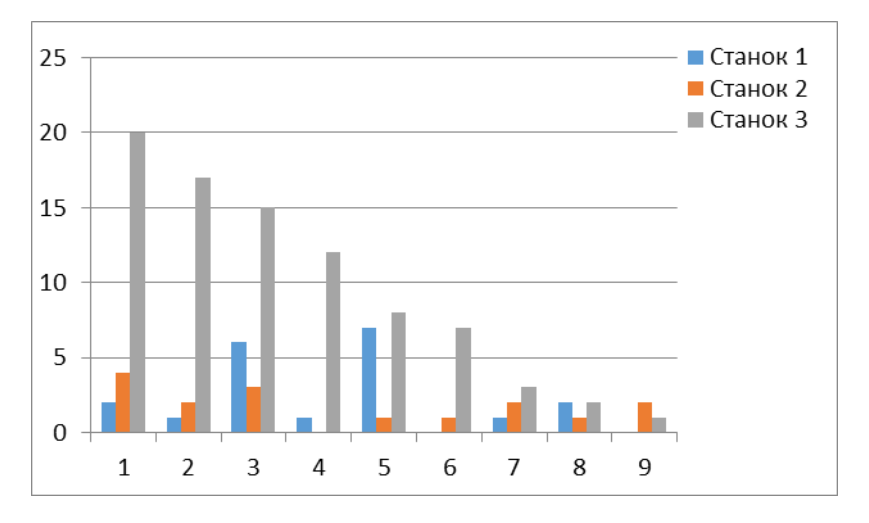

**Рисунок 4. Стратификация по убыванию брака в 3-ю смену**

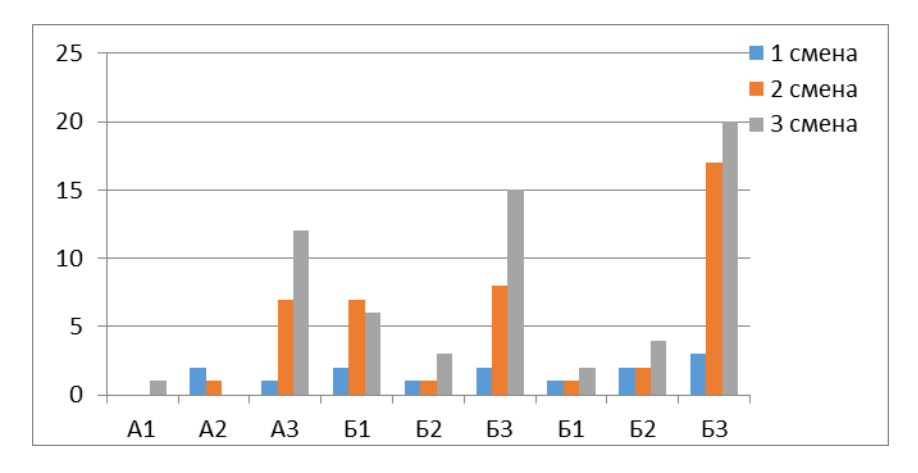

**Рисунок 5. Стратификация по рабочим, станкам и сменам одновременно**

Вывод: Очевидно, что наибольшее количество брака допускается: 1) третьим рабочим В;

2) в третью смену;

3) на третьем станке.

Анализируя графики, руководство может принять корректирующие и предупреждающие действия по сокращению выпуска дефектных деталей.

#### 4. **Критерий Фишера (2 метода)**

Одним из критериев, оценивающих воспроизводимость результатов и уровень точности, является критерий Фишера.

Пример. 5 лабораторий выполнили по 4 параллельных определений идентичной пробы (таблица 4). Требуется оценить точность и воспроизводимость полученных результатов. Сначала мы должны найти среднее по каждой лаборатории. Затем дисперсии внутри каждой лаборатории  $\sigma_{\text{L}}$  и между лабораториями  $\sigma_{\text{R}}$ .

В данном случае рассчитанный параметр F меньше, чем критическое табличное значение критерия Фишера, поэтому дисперсии (внутрилабораторные и межлабораторную) можно считать одинаковыми, то есть воспроизводимость в данном случае считается удовлетворительной.

# Номер пробы N Номер лаборатории m  $\frac{1}{2}$   $\frac{2}{3}$   $\frac{3}{4}$   $\frac{5}{5}$   $\langle \sigma_{\rm L} \rangle$ 1 456,8 487,3 449,3 489,9 437,8 2 489,7 436,7 428,7 455,2 459,7 3 472,3 460,9 470,7 446,7 428,9 4 468,8 455,2 422,3 481,1 499,1 <X> 471,9 460,025 442,75 468,225 456,375  $\sigma_{\rm L}$  184,87 | 437,34 | 479,90 | 422,85 | 978,80 | 500,75  $\sigma_{\rm R}$  519,86 Параметр  $F$  1,04 Критерий Фишера табличный  $F_{k_{\text{DUT}}}$  3,06

**Экспериментальные и расчетные данные**

Правильность расчетов можно проверить с помощью функции Данные/Анализ данных/Однофакторный дисперсионный анализ. Если такой функции на панели не установлено, то ее можно установить следующим образом: Файл/Параметры Excel/ Надстройки/ Надстройки Еxcel/ Перейти/ Пакет анализа. На панели при нажатии вкладки «Данные» появится «Анализ данных». Нужно нажать его и выбрать «Однофакторный дисперсионный анализ», а затем выбрать массив из 20 данных (результатов измерений выделено красным цветом). Появится следующая информация:

**Таблица 4** 

| Однофакторный дисперсионный анализ |           |        |          |                   |            |                          |
|------------------------------------|-----------|--------|----------|-------------------|------------|--------------------------|
| Группы                             | Счет      | Сумма  |          | Среднее Дисперсия |            |                          |
| Столбец 1                          | 4         | 1887,6 | 471,9    | 184,87333         |            |                          |
| Столбец 2                          | 4         | 1840,1 | 460,025  | 437,3425          |            |                          |
| Столбец 3                          | 4         | 1771   | 442,75   | 479,90333         |            |                          |
| Столбец 4                          | 4         | 1872,9 | 468,225  | 422,84917         |            |                          |
| Столбец 5                          | 4         | 1825,5 | 456,375  | 978,79583         |            |                          |
|                                    |           |        |          |                   |            |                          |
| Дисперсионный анализ               |           |        |          |                   |            |                          |
| Источник вариации                  | SS        | df     | мs       | F                 |            | P-Значение F критическое |
| Между группами                     | 2079,437  | 4      | 519,8593 | 1,0381554         | 0,42003844 | 3,055568276              |
| Внутри групп                       | 7511,2925 | 15     | 500,7528 |                   |            |                          |
|                                    |           |        |          |                   |            |                          |
| Итого                              | 9590,7295 | 19     |          |                   |            |                          |

**Рисунок 6. Автоматическое вычисление параметров** 

Данные (рисунок 6) соответствуют рассчитанным нами выше (таблица 4). Критерий Фишера анализирует воспроизводимость результатов на основе сопоставления двух дисперсий, и они на самом деле кажутся близкими: 500,75 и 519,86. Однако внутрилабораторные дисперсии сильно различаются между собой. Отдельные результаты измерений также заметно отличаются друг от друга (рисунок 7).

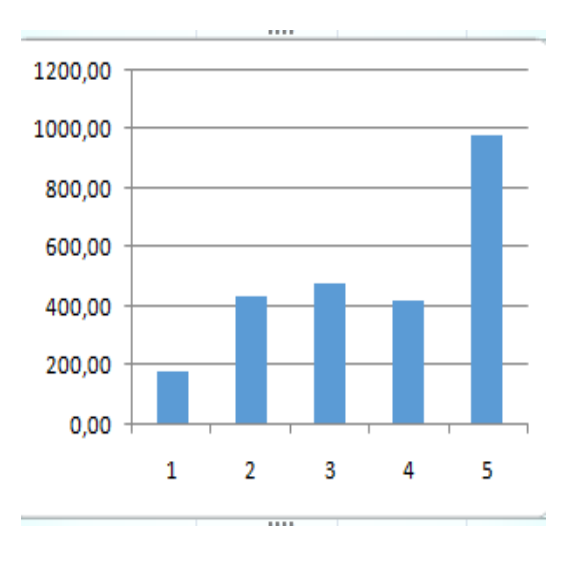

**Рисунок 7. Внутрилабораторные дисперсии**

Вывод: При статистической обработке данных для обнаружения проблем желательно проверить правильность (прецизионность и воспроизводимость) несколькими методами.

# 5. **Статистики Манделя**

Статистики *h* и *k* характеризуют вариабельность значений и могут служить оценкой компетентности лабораторий. Здесь под уровнем измерений понимаются образцы с различным опорным (приписанным) значением. Рассчитаем статистики *h* и *k* на основе данных (таблица 5, рисунок 8).

#### **Таблица 5**

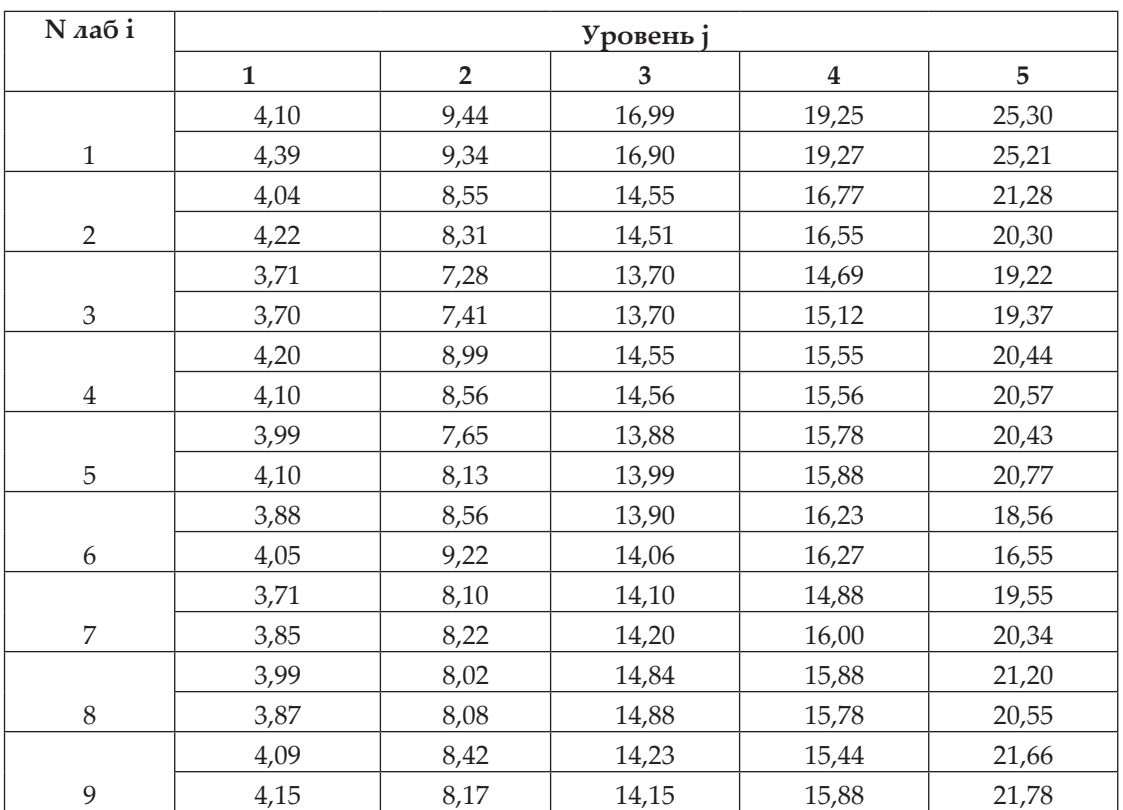

#### **Исходные данные**

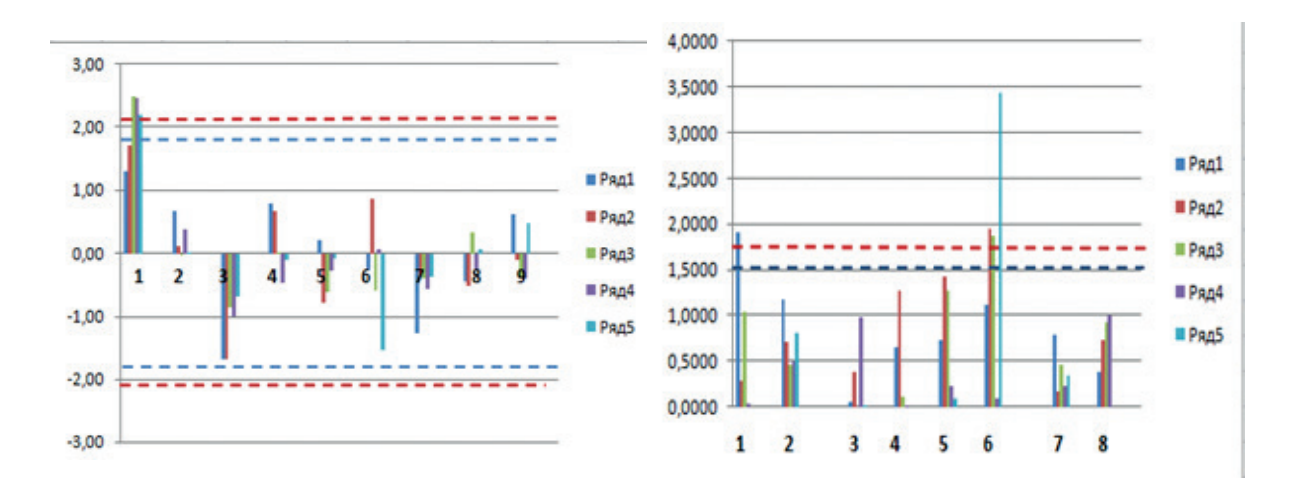

## **Рисунок 8.** *h* **(слева) и** *k* **(справа) статистики Манделя \_ \_ \_ \_ - 5% уровень доверия, \_ \_ \_ \_ - 1% уровень доверия**

*h* - межлабораторная совместимость, статистика *k* характеризует внутрилабораторный разброс значений, она всегда положительна.

Вывод: если одна лаборатория показывает только положительные или только отрицательные значения, возможно, есть систематическая погрешность. Согласно графикам, статистика *h* для 1-й лаборатории превышает критическое значение Манделя

для 1% уровня значимости и, следовательно, является статистическим выбросом. Согласно значениям *k*, лабораториям 1 и 6 следует обратить внимание на повторяемость (прецизионность) результатов.

## 6. **Ошибки градуировки средства измерений**

Многие физико-химические и оптико-физические средства измерений перед применением нуждаются в градуировке. Искомое значение аналита далее определяется по градуировочной кривой.

Пример. С целью построения градуировочной кривой получены экспериментальные данные (концентрация и оптическая плотность, таблица 6 слева).

## **Таблица 6**

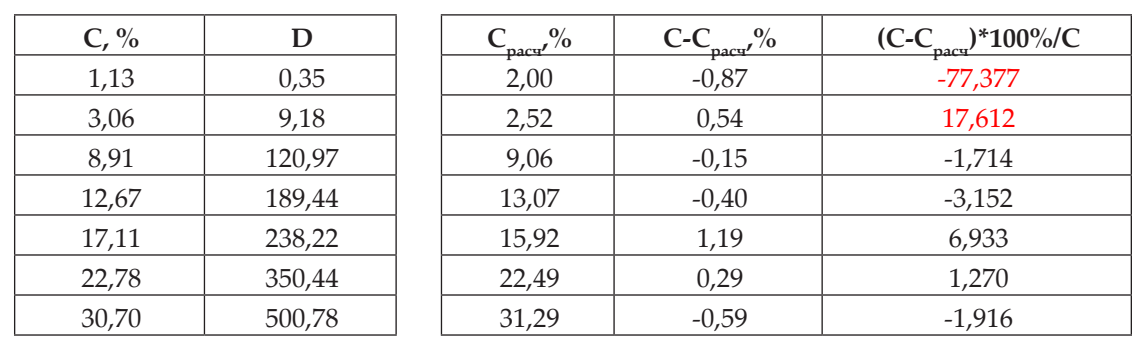

#### **Данные градуировки (слева) и расчетные данные (справа)**

Строим градуировочный график (рисунок 9). Методом наименьших квадратов с помощью функции ЛИНЕЙН находим коэффициенты *а* и *b* для прямой (таблица 7), а также расчетное значение С и относительную ошибку (таблица 6 справа, рисунок 10).

#### **Таблица 7**

# **Коэффициенты градуировочной прямой**

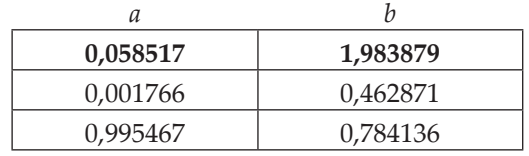

Нижнее значение 0,995467 соответствует коэффиценту корреляции. Несмотря на то, что он близок к 1, далее мы увидим расхождение между расчетной и экспериментальной градуировкой.

Находим С<sub>расч</sub> по формуле: *C=a\*S+b*, а затем относительную ошибку градуировки (таблица 6).

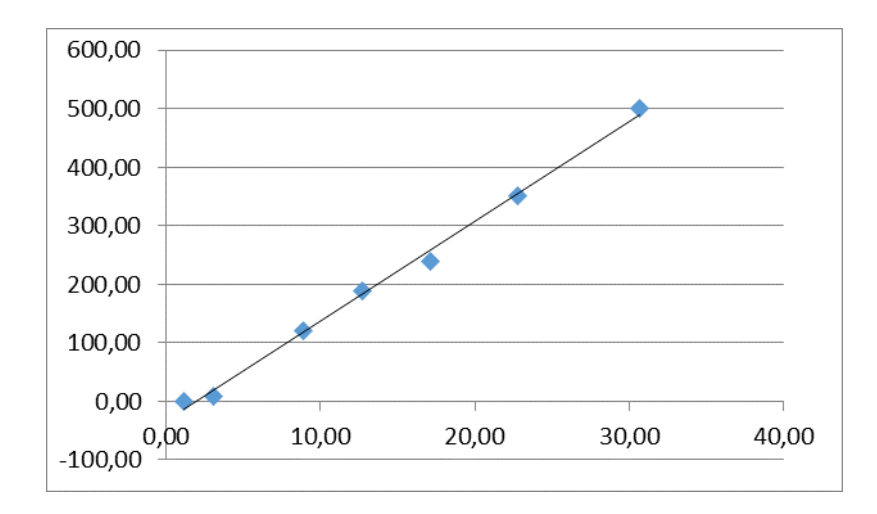

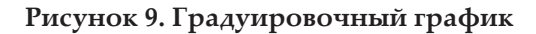

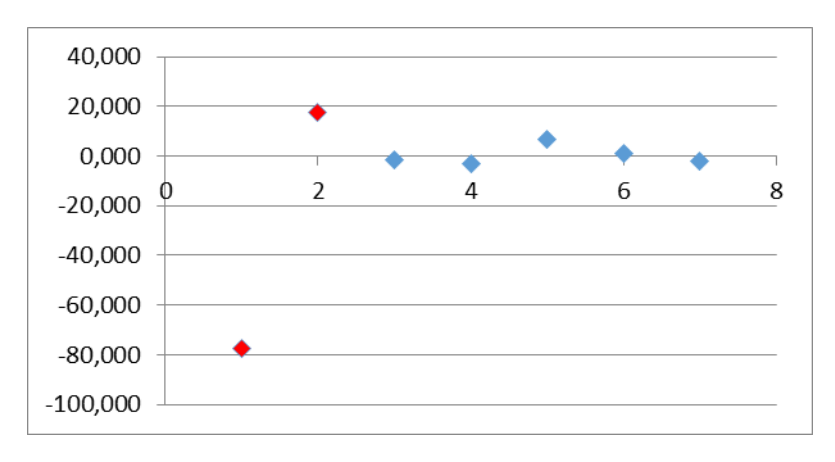

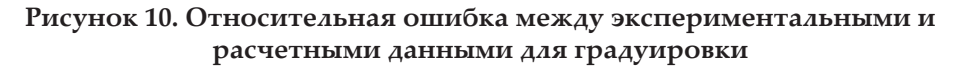

Вывод: при малых концентрациях ошибка градуировки большая (маркеры и значения выделены красным цветом). При низком содержании вещества в аналите данную градуировку применять нельзя, для градуировки этого участка нужно использовать контрольные (стандартные) образцы низкой концентрации.

#### **7. Расчет неопределенности по Еврахим-Ситак**

Руководство Еврахим-Ситак по расчету неопределенности предлагает элегатное решение для расчета неопределенности с помощью электронных таблиц [4].

Пример. Градуировочный раствор с массовой концентрацией приблизительно 1000 мг/л готовят из металлического кадмия высокой чистоты путем его растворения в  $\mathrm{HNO}_{\mathfrak{z}}$ . Оценить неопределенность метода и вклады.

Результат оценки суммарной стандартной и расширенной неопределенностей приведен в таблице 8. На основе полученных данных строим гистограмму (рисунок 11), показывающую вклады чистоты вещества, измерений массы и объема в суммарную стандартную неопределенность.